# **CA JARS® Resource Accounting**

## **Best Practices Guide**

Release 12.7

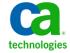

This Documentation, which includes embedded help systems and electronically distributed materials, (hereinafter referred to as the "Documentation") is for your informational purposes only and is subject to change or withdrawal by CA at any time.

This Documentation may not be copied, transferred, reproduced, disclosed, modified or duplicated, in whole or in part, without the prior written consent of CA. This Documentation is confidential and proprietary information of CA and may not be disclosed by you or used for any purpose other than as may be permitted in (i) a separate agreement between you and CA governing your use of the CA software to which the Documentation relates; or (ii) a separate confidentiality agreement between you and CA.

Notwithstanding the foregoing, if you are a licensed user of the software product(s) addressed in the Documentation, you may print or otherwise make available a reasonable number of copies of the Documentation for internal use by you and your employees in connection with that software, provided that all CA copyright notices and legends are affixed to each reproduced copy.

The right to print or otherwise make available copies of the Documentation is limited to the period during which the applicable license for such software remains in full force and effect. Should the license terminate for any reason, it is your responsibility to certify in writing to CA that all copies and partial copies of the Documentation have been returned to CA or destroyed.

TO THE EXTENT PERMITTED BY APPLICABLE LAW, CA PROVIDES THIS DOCUMENTATION "AS IS" WITHOUT WARRANTY OF ANY KIND, INCLUDING WITHOUT LIMITATION, ANY IMPLIED WARRANTIES OF MERCHANTABILITY, FITNESS FOR A PARTICULAR PURPOSE, OR NONINFRINGEMENT. IN NO EVENT WILL CA BE LIABLE TO YOU OR ANY THIRD PARTY FOR ANY LOSS OR DAMAGE, DIRECT OR INDIRECT, FROM THE USE OF THIS DOCUMENTATION, INCLUDING WITHOUT LIMITATION, LOST PROFITS, LOST INVESTMENT, BUSINESS INTERRUPTION, GOODWILL, OR LOST DATA, EVEN IF CA IS EXPRESSLY ADVISED IN ADVANCE OF THE POSSIBILITY OF SUCH LOSS OR DAMAGE.

The use of any software product referenced in the Documentation is governed by the applicable license agreement and such license agreement is not modified in any way by the terms of this notice.

The manufacturer of this Documentation is CA.

Provided with "Restricted Rights." Use, duplication or disclosure by the United States Government is subject to the restrictions set forth in FAR Sections 12.212, 52.227-14, and 52.227-19(c)(1) - (2) and DFARS Section 252.227-7014(b)(3), as applicable, or their successors.

Copyright © 2012 CA. All rights reserved. All trademarks, trade names, service marks, and logos referenced herein belong to their respective companies.

## **CA Technologies Product References**

This document references the following CA Technologies products:

- CA Earl
- CA Easytrieve
- CA JARS® Resource Accounting (CA JARS RA)
- CA Mainframe Software Manager (CA MSM)

## **Contact CA Technologies**

#### **Contact CA Support**

For your convenience, CA Technologies provides one site where you can access the information that you need for your Home Office, Small Business, and Enterprise CA Technologies products. At <a href="http://ca.com/support">http://ca.com/support</a>, you can access the following resources:

- Online and telephone contact information for technical assistance and customer services
- Information about user communities and forums
- Product and documentation downloads
- CA Support policies and guidelines
- Other helpful resources appropriate for your product

#### **Providing Feedback About Product Documentation**

If you have comments or questions about CA Technologies product documentation, you can send a message to <u>techpubs@ca.com</u>.

To provide feedback about CA Technologies product documentation, complete our short customer survey which is available on the CA Support website at <a href="http://ca.com/docs">http://ca.com/docs</a>.

For assistance, contact CA Support at <a href="http://ca.com/support">http://ca.com/support</a>.

#### **Best Practices Guide Process**

These best practices represent years of product experience, much of which is based on customer experience reported through interviews with development, technical support, and technical services. Therefore, many of these best practices are truly a collaborative effort stemming from customer feedback.

To continue and build on this process, we encourage users to share common themes of product use that might benefit other users. Please consider sharing your best practices with us.

To share your best practices, contact us at <u>techpubs@ca.com</u> and preface your email subject line with "Best Practices for *product name*" so that we can easily identify and categorize them.

# **Contents**

| Chapter 1: Introduction                                  | 7  |
|----------------------------------------------------------|----|
| Audience                                                 | 7  |
| Mainframe 2.0 Overview                                   | 8  |
| Mainframe 2.0 Features                                   | 9  |
| Chapter 2: Installation and Configuration Best Practices | 11 |
| Installation                                             | 11 |
| Install the Prerequisites                                | 12 |
| Implementation                                           | 13 |
| Optimize Raw Data Collection                             | 13 |
| Automate SMF Data Processing                             | 14 |
| Use EXTDATA Files                                        | 14 |
| Use OLF or CA PMA Chargeback                             | 15 |
| Analyze Performance Management and Capacity Planning     | 16 |
| Accounting and Chargeback System                         | 17 |
| Determine your Chargeback Methodology                    | 17 |
| Identify Your Business Structure                         | 18 |
| Identify Metrics that Indicate Structure                 | 19 |
| Assign and Enforce Account Codes                         | 19 |
| Start Using Account Codes                                | 20 |
| Assign Utilization Information Correctly                 | 20 |
| Determine Your Chargeback Algorithm                      | 20 |
| Determine Your Rates                                     | 21 |
| Standardize Names of Charge Elements                     | 21 |
| Define Complex Units                                     | 22 |
| Use Qualified Rates                                      | 23 |
| Normalize Rates                                          | 23 |
| Set Charges                                              | 24 |
| Execute Your Chargeback Algorithm Daily                  | 24 |
| Publish Your Rates                                       | 25 |
| Start Producing Invoices                                 | 25 |
| Provide Estimates                                        | 26 |
| Configuration                                            | 27 |
| Reevaluate Your System                                   | 27 |
| Suspend Specified Records                                | 28 |
| Control the Usage Statistics You Get                     | 28 |

| Maintenance                       | 29 |
|-----------------------------------|----|
| Apply PSPs and PTFs               | 29 |
| Interfaces and Integration Points | 30 |
|                                   |    |
| Index                             | 33 |

# **Chapter 1: Introduction**

The guide provides a brief introduction to CA's Mainframe 2.0 strategy and features, and describes the best practices for installing and configuring CA JARS.

This section contains the following topics:

<u>Audience</u> (see page 7)
<u>Mainframe 2.0 Overview</u> (see page 8)
<u>Mainframe 2.0 Features</u> (see page 9)

## **Audience**

This guide is for systems programmers and system administrators who install, configure, and maintain the product.

## Mainframe 2.0 Overview

Mainframe 2.0 is our strategy for providing leadership in the mainframe operating environment. We intend to lead the mainframe marketplace for customer experience, Out-Tasking solutions, and solution innovation. After listening to customer needs and requirements to keep the mainframe operating environment viable and cost-effective, we are providing new tools to simplify usage and to energize this operating environment for years to come.

CA Mainframe Software Manager (CA MSM) is an important step in realizing the Mainframe 2.0 strategy. CA MSM simplifies and standardizes the delivery, installation, and maintenance of mainframe products on z/OS systems. CA MSM has a browser-based user interface (UI) with a modern look and feel for managing those solutions. As products adopt Mainframe 2.0 features and CA MSM services, you can acquire, install, and manage your software in a common way.

CA MSM provides software acquisition and installation that make it easier for you to obtain and install CA mainframe products, and apply the recommended maintenance. The services within CA MSM enable you to manage your software easily based on industry accepted best practices. The common browser-based UI makes the look and feel of the environment friendly and familiar.

We follow the IBM z/OS packaging standards using SMP/E, with some additional CA qualities of service added, to make installation simple and consistent. Additionally, through the synchronization of product releases and the use of common test environments, we will declare a yearly mainframe software stack that includes many new releases with enhanced functionality. This stack is certified for interoperability across the CA mainframe product portfolio and the base IBM z/OS product stack.

## Mainframe 2.0 Features

Mainframe 2.0 has the following main features:

#### **CA Mainframe Software Manager (CA MSM)**

Is a z/OS based application that delivers simplified acquisition and installation capabilities using a common z/OS-based web application delivered through a browser-based UI. CA MSM includes the following services:

#### **Product Acquisition Service (PAS)**

Facilitates the acquisition of our mainframe products and services, including product base installation packages and program temporary fixes (PTFs). This service integrates the inventory of products available on your system with CA Support Online, providing a seamless environment for managing and downloading software and fixes onto your system.

#### **Software Installation Service (SIS)**

Facilitates the installation and maintenance of our mainframe products in the software inventory of the driving system. This service enables you to browse and manage the software inventory using a web interface, and automates tasks for products that use SMP/E to manage installation. You can browse downloaded software packages, and browse and manage one or more consolidated software inventories (CSIs) on the driving system.

#### **Electronic Software Delivery (ESD)**

Enables you to get our products from an FTP server. We have improved this process so that you no longer need to build a tape to install the product.

#### **Best Practices Management**

Integrates with IBM Health Checker for z/OS to verify that deployed software follows our best practices. The health checks continually monitor the system and software to provide feedback on whether the software continues to be configured optimally.

#### **Best Practices Guide**

Provides best practices for product installation and configuration.

**Note:** For additional information about the CA Mainframe 2.0 initiative, see http://ca.com/mainframe2.

# Chapter 2: Installation and Configuration Best Practices

This section contains the following topics:

Installation (see page 11)
Implementation (see page 13)
Accounting and Chargeback System (see page 17)
Configuration (see page 27)
Maintenance (see page 29)
Interfaces and Integration Points (see page 30)

## **Installation**

Use CA MSM to acquire, install, and maintain your product.

#### **Business Value:**

CA MSM provides a common way to manage mainframe products. CA MSM provides a web interface, which works with Electronic Software Delivery (ESD) and standardized installation and management of mainframe products. You can use it to download and install CA JARS Resource Accounting.

CA MSM lets you download product and maintenance releases over the Internet directly to your system from the CA Support website. After you use CA MSM to download your product or maintenance, you use the same interface to install the downloaded software packages using SMP/E.

#### **Additional Considerations:**

- After you install the product, use the CA Jars Resource Accounting Installation Guide to set it up. CA MSM can continue to help you maintain your product.
- CA JARS does not currently interface with the IBM Health Checker. IBM Health Checker is ideally designed for software products that operate as continuously executing z/OS address spaces, such as started tasks. The most important CA JARS activities execute as batch jobs.

#### More Information:

For more information about CA MSM, see the *CA Mainframe Software Manager Guide*. For more information about product setup, see the *Installation Guide*.

## **Install the Prerequisites**

Make sure you have installed the most current release of the CA Common Services and other prerequisites.

#### **Business Value:**

The latest release of CA Common Services contains the most current infrastructure updates, including licensing changes and service desk integration.

#### **Additional Considerations:**

These CA Common Services must be installed before you install CA JARS:

- CAIRIM
- CA SRAM
- CA Earl

These CA Common Services must be installed before you install the CA JARS/OLF option (which is recommended):

- The CA Datacom agent or IBM's DB2
- The CA-C Runtime component
- The ViewPoint service

Integration with CA Service Desk requires the following CA Common Services:

- CAICCI, the Common Communication Interface component of CA Common Services
- SOAP (CAISDI/SOAP) client service

If you have already installed the above components with another CA product, you do not need to reinstall them.

■ If CA JARS is going to be used to produce XML report documents, version 1.6 or higher of the IBM XML Toolkit for z/OS must be installed. The IBM XML Toolkit for z/OS can be downloaded from IBM's website, http://www.ibm.com.

#### More Information:

Installation Guide

## **Implementation**

The people who are going to implement the product should review the accounting and chargeback best practices in this guide so they can prepare for implementation during installation.

#### **Business Value:**

Upfront planning shortens the time and reduces the effort required for implementation.

## **Optimize Raw Data Collection**

Minimize the number of times each data record is processed—from the time it is created until the time it is input into CA JARS.

#### **Business Value:**

This optimizes performance and saves I/O and CPU resources.

#### **Additional Considerations:**

- Before configuring and activating optional components, determine the raw data sources required by each component, and begin the process of automating the collection of raw data as a parallel task to implementation.
- Most CA JARS reports use IBM System Management Facility (SMF) records as raw input. A variety of z/OS subsystems and workloads write SMF data records to z/OS system-managed log files. These SMF log files are dumped periodically, using the IBM SMF dump utility or a vendor product such as CA SMF Director.
- During the SMF dump process, virtually all data centers write SMF records to audit tapes for historical archive. Then, at a later time, many data centers reread the entire archive to extract the SMF records required for application processing. But the most efficient way to create both the historical archive and individual SMF data files for post-dump processing by applications like CA JARS is to read each SMF record once, and write it two or more times:
  - One write operation is to the historical archive.
  - If the particular SMF record is also required for post-dump processing, the second write is directed to a separate split file for that purpose.
- CA SMF Director can be used to optimize the collection and preparation of raw SMF data for many CA JARS data integration components.

#### More Information:

Automate SMF Data Processing (see page 14)

## **Automate SMF Data Processing**

Use CA SMF Director to create multiple split files during SMF dump processing and reduce the total amount of data input to CA JARS.

#### **Business Value:**

CA SMF Director minimizes the processor I/O and CPU time required to prepare SMF data for CA JARS. CA SMF Director provides the same data splitting feature as the native IBM SMF dump utility, but has record selection capabilities above and beyond the IBM dump utility, and also manages the historical archive.

#### **Additional Considerations:**

Execution time depends in large part on the amount of input data that must be processed. The volume of SMF data varies greatly, depending on system activity as well as the record types that are being recorded by the SMF component. You can reduce the total amount of data input to CA JARS by preselecting only the specific record types you require to meet your needs.

#### **More Information:**

Installation Guide, Integrate with CA SMF Director.

#### **Use EXTDATA Files**

Although both EXTDATA and account/history files can be created, the use of EXTDATA files is the recommended practice for all applications.

#### **Business Value:**

This is the only method supporting performance-management and capacity-planning reporting using RMF data from the SMF data source.

#### **Additional Considerations:**

EXTDATA files employ the following chargeback and reporting methods:

- Data-specific extensible record formats.
- Comprehensive sets of SMF data types and fields processed.
- Reporting is done via the CA Earl and CA Easytrieve report writers.
- Summarization is a manual process.
- Application of rates and charge calculations is done by CA JARS/OLF or CA PMA Chargeback.

#### More Information:

User Guide

## **Use OLF or CA PMA Chargeback**

When implementing your chargeback system, use either the CA JARS/OLF option, supplied as part of CA JARS, or license CA PMA Chargeback, which has extended capabilities.

#### **Business Value:**

CA JARS/OLF and CA PMA Chargeback provide for the most robust chargeback implementation, as opposed to using the CA JARS Report Writer features to implement a chargeback system. While the CA JARS Report Writer features are still supported for backward compatibility, enhancements are no longer being made for this method of chargeback.

#### **Additional Considerations:**

CA PMA Chargeback also lets you define data sources not created by CA JARS to be included in the chargeback algorithm.

#### More Information:

Installation Guide

## **Analyze Performance Management and Capacity Planning**

Plan to use the CA JARS reports to analyze the rate at which your system is being used and your capacity, so you can tune as needed. Since all of the reports are shipped as CA Easytrieve and CA Earl source, you can customize them to include additional information and use them as a basis for designing your own reporting system.

#### **Business Value:**

Ensure that your IT systems are as efficient and productive as possible and that you are getting the most out of your z/OS environment and your CA JARS investment.

#### **Additional Considerations:**

- Select the type of reporting that provides the information you need:
  - Individual component reporting is the best way to report on performance and usage for a specific data source.
  - Consolidated reporting is best for total reporting on consumption by all components and chargeback. For example, if you want to see total CPU consumption by all components on a single report, you can use a consolidated output file created by JSIMAIN, including reformatted raw data from a variety of components.
- Using the RMF and SMF data in the reports, you can see where resources are being over-allocated and where there may be a need for more resources. For example, there are many RMF reports that show how hard you are working all of your processors, which LPARs are meeting their workload manager goals, how your workloads are changing, which workloads are getting enough resources and which might benefit from more resources.
- There are reports for system logger performance and usage, and reports that show events, structure changes, and logstream coupling facility use. There are also reports for DB2, CICS, MQ Series, TCP/IP, I/O Performance, ENQ management, and many more.

#### More Information:

- The *Reports Guide* shows all of the reports included with CA JARS.
- The User Guide lists all of the RMF and SMF metrics available for reporting.

## **Accounting and Chargeback System**

## **Determine your Chargeback Methodology**

Decide what the goals are for accounting and chargeback in your enterprise before you set up accounting and chargeback policies and procedures.

#### **Business Value:**

Knowing the expected outcome from your chargeback system will guide you through the implementation process. Many decisions you must make during the implementation process will be governed by expected results. For example, determining your reporting requirements will directly affect the key structure of your accounting and chargeback database, which in turn affects database size. Determining whether you will have a zero based accounting system or a "for profit" system will affect how you set rates. A well researched and planned chargeback implementation process will be completed in a more timely fashion.

#### **Additional Considerations:**

Decide if you want the data center to recover its costs or make a profit:

- If you just want to recover the cost of your data center, rates are not that important, because recovery goals for dollar amounts will be set for various metrics. The amount charged back to users of the system will be based on each entity's percent of total usage for a specific chargeable metric type. The users of that entity will then incur that percentage of the total cost for that metric. Charges will vary from period to period.
- If you want the data center to be a profit center, you must determine appropriate rates for all metrics that will be part of your chargeback algorithm. Start with cost figures that need to be recovered for the associated metrics that you will be charging for. Charges will be determined, in the simplest form, by applying the rate for a specific metric by the usage amount (unit) for any particular user of system resources. These types of chargeback systems are repeatable because the charge will not vary depending on how much of the total any particular user consumes.

#### More Information:

- Installation Guide
- User Guide
- Systems Programmer Guide
- Interfaces Guide
- JARS/OLF User Guide
- CA PMA Chargeback or CA JARS/OLF User Guide, Cost Recovery Panels

## **Identify Your Business Structure**

Determine how your business is organized and reflect that organization in the accounting and chargeback system. Choose an accounting structure that maps well to your business.

#### **Business Value:**

Correctly identifying the business organization hierarchy to the chargeback system at the onset of your implementation is critical. The need to modify the structure after the implementation starts may require revisiting a significant amount of work.

#### **Additional Considerations:**

- The structure you select will determine the higher level keys of your chargeback system's database and accounting algorithm.
- The chargeback system allows for up to five levels of identification of business structure, for example Division, Department, Group, and so on. You can report at each lower-level structure and summarize lower level structures up to a higher level. For example, multiple groups would be reported on at the group level, all groups would be summarized up to a specific department, and many departments would be summarized up to a division.
- Avoid the temptation to define levels that are not required. The number of levels selected will have an impact on the size of the database.

#### More Information:

To implement accounting structures in the chargeback system, see "Setting Up Your Accounting Structure" in the CA PMA Chargeback or CA JARS/OLF User Guide.

## **Identify Metrics that Indicate Structure**

For every raw data source that will be used in your chargeback algorithm, you must identify specific metrics within that data source that may be used to indicate which accounting structure (slot) the information belongs to.

#### **Business Value:**

This exercise will point out, early in the process, which data sources do and do not contain the required metrics for accounting structure slotting. For those that do not, steps can be taken to remedy the problem while other parallel work is being performed.

#### **Additional Considerations:**

Every data record that is processed by the chargeback system will be identified as a specific record type. For each specific record type, identify metrics within that record that can be used to indicate which accounting structure the resource utilization metrics belong to.

#### More Information:

See "Setting Up Your Accounting Structure" in the *CA PMA Chargeback* or *CA JARS/OLF User Guide* for detailed information on how to indicate to the chargeback algorithm where accounting sources information is in individual record types.

## **Assign and Enforce Account Codes**

Begin the process of assigning, implementing, and enforcing account code standards before implementing your chargeback system.

#### **Business Value:**

Completing this task first eases the implementation of your chargeback algorithm and acclimates the user community to the new requirements before implementation begins.

#### **Additional Considerations:**

- This process can be time consuming if accounting standards and enforcement processes are not in place.
- Assign account codes to users and jobs on the system. The information in the Account Number and Accounting Information fields on the JOB statement in the JCL and other variables can be used to identify the users of resources.

#### **More Information:**

Systems Programmer Guide

## **Start Using Account Codes**

Once account codes have been created and implemented, users should begin using them immediately, even before the accounting system has been implemented.

#### **Business Value:**

When the accounting and chargeback system is implemented, your users will be used to using account codes and will not need to make any significant changes.

#### More Information:

Systems Programmer Guide

## **Assign Utilization Information Correctly**

Assign utilization information to the correct organizational entity, the one that is, in fact, using the system resources.

#### **Business Value:**

Each data source may have its own nuances for collecting and ensuring proper use of accounting information. Appropriate steps should be taken for each data source to ensure accounting information integrity.

#### **Additional Considerations:**

To do this effectively, accounting standards not only have to be in place, but they must be enforceable. For batch and online applications on the mainframe, this can be accomplished by implementing JES exits to check job cards and their accounting information, only allowing TSO users to log on using a predetermined account code that assigns their work to the appropriate structure, and so on.

## **Determine Your Chargeback Algorithm**

Carefully analyze the costs associated with running your data center, including the leases on the hardware and software, the people who work in the data center, power costs, supply costs, and who is using which resources.

#### **Business Value:**

Allows you to construct an effective chargeback system that recovers all costs of the data center.

#### **Additional Considerations:**

Use SMF and RMF data to build a picture of past and current resource utilization. From this picture, trend analysis can be used to predict usage levels in the future.

#### **Determine Your Rates**

Start building a chargeback algorithm with just a few metrics that show resource utilization, such as CPU time, I/Os and device connect time. Set a base charge so that jobs that use very few resources can be accounted for.

#### **Business Value:**

You can play out what-if scenarios by making changes to unit, rate, and cost information on a small scale before full implementation.

#### **Additional Considerations:**

The chargeback system provides a rate determination methodology that may be used after collection of one complete period's worth of data.

#### More Information:

- The *Reports Guide* shows all of the reports included with CA JARS.
- The *User Guide* tells how to run the reports.
- CA PMA Chargeback or CA JARS/OLF User Guide, Rate Determination Panels

### **Standardize Names of Charge Elements**

When defining similar charge elements for different record types, use a standardized naming convention so that like elements have names with the same characters.

#### **Business Value:**

Like elements from different sources can be easily compared, supporting your business decisions and actions. Activities like chargeback and planning can compare different sources on a common basis.

#### **Additional Considerations:**

For example, batch jobs, started tasks, CICS transactions, IMS processing, and so on all consume some amount of CPU time. If each charge element name contains the characters CPU\_TIME, the data can be compared.

#### **More Information:**

CA PMA Chargeback or CA JARS/OLF User Guide, Defining Charge Elements.

## **Define Complex Units**

Define complex units.

#### **Business Value:**

Complex unit algorithms may be applied using multiple numerical fields within a single record type and arithmetic operators like plus, minus, multiply, and divide. This reduces the total number of individual charge elements that need to be created, which reduces complexity.

#### **Additional Considerations:**

- As many metrics and operators as needed may be used in creating a complex unit.
- Normal order of operator precedence is used and parenthetic support is also provided.

#### **More Information:**

CA PMA Chargeback or CA JARS/OLF User Guide, Defining Charges

## **Use Qualified Rates**

Apply reduced or increased costs for various activities, like running jobs on weekends.

#### **Business Value:**

Changing consumer behavior can make the data center more cost-effective.

#### **Additional Considerations:**

- To encourage users to run batch jobs during off-peak times of day, use a qualified rate based on time of day (for example, shift). Charge a higher rate for batch jobs run during peak utilization times and a reduced rate for those run during off-peak times.
- You can favor one business unit over another or one customer over another by qualifying rates based on information used to "slot" utilization into specific account structures.
- Qualified rates can be defined for global usage by all record types, with the
  restriction that all required information to evaluate the qualifier is contained in the
  chargeback system common header section for all records, or can be record type
  specific.
- The basic rate defined for a charge element is used if no qualified rates have been defined for a charge element or if no defined qualified rates meet the requirement to apply the qualified rate.

#### More Information:

CA PMA Chargeback or CA JARS/OLF User Guide, Defining Charges

#### **Normalize Rates**

Charge the same amount for CPU time on a higher-rated MIP computer as on a lower-rated computer.

#### **Business Value:**

Avoid inequities in charges for computer use.

#### **Additional Considerations:**

Normalize unit data when data from multiple systems with different ratings for speed (generally MIP rates) are processed together in one chargeback algorithm.

#### More Information:

CA PMA Chargeback or CA JARS/OLF User Guide, Defining Charges

### **Set Charges**

Set minimum charges and static use charges.

#### **Business Value:**

Provides flexibility in your accounting algorithm, allowing charges that do not fit into the "charge = unit x rate" calculation.

#### **Additional Considerations:**

- For example, a charge element could be defined to charge a minimum charge of \$5 for CPU time.
- Every time a data record is processed that creates a CPU charge, there could be a static charge created for \$5, just for running a batch job on the system.

#### More Information:

CA PMA Chargeback or CA JARS/OLF User Guide, Defining Charges

## **Execute Your Chargeback Algorithm Daily**

Run the raw data through CA JARS and the chargeback system on a daily basis.

#### **Business Value:**

Allows for easy monitoring and quick response. Spreads the processing out over the course of a billing period. Makes your users aware of their resource consumption and expenses every day, instead of only at invoice time.

#### **Additional Considerations:**

- SMF data and subsystems data can be voluminous, and attempting to process all of the raw data for a period at one time will be very time consuming. By processing the data incrementally over the course of a period, the last execution of the period will not take any longer than any of the other daily executions during the period.
- After a week or two of running CA JARS daily, evaluate your rates and make adjustments.

#### **More Information:**

See the information on rate determination and rate generation in the CA PMA Chargeback or CA JARS/OLF User Guide.

#### **Publish Your Rates**

Once the rates and billing algorithms have been adjusted to what is needed to meet the goals you have established, you need to publish them.

#### **Business Value:**

The users of your systems will be aware of what they will be charged and how they will be charged. Allows them to verify and understand their charges.

## **Start Producing Invoices**

Design a billing system that produces invoices for data center costs incurred, using the account codes that represent your business.

#### **Business Value:**

Provides users with the information they need to begin budgeting for resource use under the chargeback system.

#### **Additional Considerations:**

- Start with test runs. Once your test runs indicate that your goals are being met, you
  can begin to use the chargeback system and start generating invoices.
- Results should be continuously monitored to ensure that the rates make sense and that the goals are being met.

#### **More Information:**

CA PMA Chargeback or CA JARS/OLF User Guide, Generating Chargeback Invoices

#### **Provide Estimates**

Use the SMF Extensions (SMF/E) feature of CA JARS to to report on resource utilization and estimate charges for system activity on a job step and job level, as well as TSO usage by session. You can customize it to use a rate structure that approximates the cost of a job based on the SMF records that are produced during normal processing.

#### **Business Value:**

Provides your users with estimates of the charge for a given job or TSO session, along with an accurate report of resources used during execution.

#### **Additional Considerations:**

- SMF/E runs like the z/OS IEFACTRT exit, but it is not installed as an exit. However, even though it is not installed in the exit point in the system, it still runs like an exit so it must be APF-authorized.
- By publishing the rates in the tables used by SMF/E, the estimated costs for jobs can be printed in the job's log and at TSO session logoff.
- After implementation, we recommend that you periodically update the rates table used by SMF/E to reflect current rates used in your chargeback system. If proper rates for SMF/E are not maintained, the information will eventually become meaningless, and end users may not trust the reported values.

#### **More Information:**

Systems Programmer Guide, SMF Extensions.

## Configuration

## **Reevaluate Your System**

Periodically compare your CA JARS database configuration with the business and data center requirements at your site, and modify your configuration if necessary to meet current objectives.

#### **Business Value:**

Maximizes the value gained from your CA JARS investment as your business changes.

#### **Additional Considerations:**

- It is critical for those responsible for CA JARS administration to maintain awareness of evolving business paradigms, shifting workload priorities, and technology changes at your site.
- CA JARS continuously introduces new database files and metrics. Files and metrics that were once irrelevant at your site may become critical as your company evolves. Conversely, previously important files may lose relevance.
- Account code structures and content that previously reflected your organizational structure may require updates as your company changes over time.

## **Suspend Specified Records**

Set the suspense option to write SMF records to a suspense file if jobs are missing job purge records in the current SMF data being processed. Set the suspend limit to a minimum of three days to account for weekends.

#### **Business Value:**

SMF data is dumped, archived, and input by applications in discrete amounts. Jobs and long running tasks overlap these dumps. The suspense option provides a complete picture of job data that spans SMF dumps.

#### **Additional Considerations:**

- The suspense option can be set to suspend a job's records when neither a job purge record (SMF type 26) nor a job termination record (SMF type 30 subtype 5) is encountered. If it is not set either way, the default is to not suspend any records.
- Suspended records are written to a suspense file and reprocessed in a subsequent execution. If the suspense option is set, the suspend limit can be used to force the processing of suspended jobs after a specified number of days. The default is 9 days.
- This option affects records written to both account/history and EXTDATA files.

#### **More Information:**

User Guide

## **Control the Usage Statistics You Get**

Use the ignore SMF30 intervals option if you just want the total usage statistics for accounting and chargeback and are not interested in when things occurred.

#### **Business Value:**

Lowers cost by reducing the size of the resulting output files and reducing execution time.

#### **Additional Considerations:**

- This option causes SMF type 30 subtype 2 or 3 records to be ignored in the building of either EXTDATA or account records. Only information from subtype 4 records is used. If you want to know when things occurred, do not use this option.
- Default processing uses interval records in preference to step end (subtype 4) records. This allows for more granular reporting in EXTDATA reports.

#### **More Information:**

User Guide

## **Maintenance**

## **Apply PSPs and PTFs**

Apply each new PTF, APAR, and service pack as soon as possible.

#### **Business Value:**

Keeping CA JARS technically and functionally current lets you take advantage of enhancements and entitles you to full technical support.

#### **Additional Considerations:**

- Maintenance is provided through SMP/E format PTFs and APARs that are available from <a href="http://ca.com/support">http://ca.com/support</a>.
- Maintenance can be performed using the CA MSM Product Acquisition Service (PAS) and Software Installation Service (SIS).

## **Interfaces and Integration Points**

CA JARS is designed to provide reporting and chargeback capabilities for a variety of systems and subsystems, in addition to z/OS operating system data. Data in history format or EXTDATA format is created by various interfaces, or can be reformatted SMF data previously generated by CA JARS .

#### **Business Value:**

Implementing interfaces for subsystems and vendor products increases the scope of data that can be used in your chargeback implementation, which provides a more complete solution and more accurate chargeback.

#### **Additional Considerations:**

- Use the CA JARS/CA Service Desk interface to pass operational information from CA JARS to CA Service Desk to automate response actions.
- If you are implementing a chargeback system and CICS or IDMS data needs to be included in the chargeback algorithm, we recommend that you use CA JARS Resource Management for CICS or the CA JARS RM CA IDMS Option as the data collection mechanism for CICS or IDMS regions.
- CA JARS DSA Resource Manager Option is a disk-space accounting product that allows data centers to charge for data sets allocated on DASD, based on the time allocated and the size of the data set.
- If you are implementing a chargeback system and CA Roscoe data is to be included in the chargeback algorithm, we recommend that you use the CA Roscoe interface to produce the EXTDATA format output records for inclusion into the chargeback system.
- If you are implementing a chargeback system and charging for CA Datacom/DB utilization, it is important that you use the CA Datacom/DB interface to collect billing data from CA Datacom/DB accounting tables and create EXTDATA records to include in your chargeback algorithm.
- If you are implementing a chargeback system and charging for tape volume utilization, it is important that you use the TVA interface to collect billing data from CA 1 or CA TLMS in EXTDATA format and include it in your chargeback algorithm.
- If you use the ADABAS database system in your data center and are implementing a chargeback system, we recommend that you use the ADABAS interface to collect utilization data for ADABAS and input into the chargeback system.
- If you are implementing a chargeback system and DB2 data needs to be included in the chargeback algorithm, use the CA JARS DB2 interface as the data collection mechanism for DB2 regions. We recommend that you create interface data in the EXTDATA format.

- If you are implementing a chargeback system and IMS utilization statistics are to be included in the chargeback algorithm, we recommend that you use the IMS interface to produce EXTDATA format output records for inclusion into the chargeback system.
- If you are implementing a chargeback system and charging for VM utilization, it is important that you use the VM interface to collect billing data from VM account records and create EXTDATA format records to include in your chargeback algorithm.
- If you are implementing a chargeback system, and IBM NETVIEW data is to be included in the chargeback algorithm, we recommend that you use the Network Accounting interface to produce EXTDATA format output records for inclusion into the chargeback system.
- The CA JARS CMF interface processes the SMF record type 110 subtype 2 record (statistics) as input. This data is reformatted into EXTDATA. EXTDATA records can be used for reporting with the CA Earl and CA Easytrieve report writers and can be input into the chargeback system.

#### More Information:

- User Guide, EXTDATA Reporting
- Interfaces Guide

See the *CICS Transaction Server for z/OS Performance Guide* for information on CMF monitoring facilities.

## **Index**

| A                                                | CA SMF Director • 13, 14                |
|--------------------------------------------------|-----------------------------------------|
|                                                  | CA SRAM • 12                            |
| account • 14, 19, 20, 25, 27                     | CA TLMS Tape Management • 30            |
| codes • 19, 20, 25, 27                           | CA-C Runtime component • 12             |
| files • 14                                       | CAICCI • 12                             |
| structure • 27                                   | CAIRIM • 12                             |
| accounting • 17, 18, 19, 20, 30                  | CAISDI/SOAP • 12                        |
| algorithm • 18                                   | capacity planning • 14                  |
| and chargeback • 17, 20, 30                      | charge elements, names of • 21          |
| information • 19, 20                             | chargeback • 14, 17, 19, 20, 21, 24, 30 |
| standards • 20                                   | algorithm • 17, 19, 20, 21, 24          |
| structure • 18, 19                               | methods • 14                            |
| zero-based system • 17                           | system • 17, 20, 30                     |
| ADABAS interface • 30                            | charges • 24, 25, 26                    |
| APARs • 29                                       | current • 26                            |
| archive history • 13                             | estimated • 26                          |
| audience • 7                                     | setting • 24                            |
| audit tapes • 13                                 | verification • 25                       |
| automatic response actions • 30                  | CMF interface • 30                      |
| В                                                | complex units • 22                      |
| В                                                | configuration • 11, 27                  |
| base charge • 21                                 | consolidated output file • 16           |
| billing system • 25                              | cost • 17, 20, 23, 25, 26               |
| budgeting • 25                                   | analysis • 20                           |
| business evolution • 27                          | incurred • 25                           |
|                                                  | of activities • 23                      |
| C                                                | of jobs • 26                            |
| CA 1 Tape Management • 30                        | recovery • 17                           |
| CA Common Services • 12                          | coupling reports • 16                   |
| CA Datacom • 12, 30                              | CPU reports • 16                        |
| CA Earl • 12, 14                                 | customizing • 14, 16, 26                |
| CA Easytrieve • 14                               | record types collected • 14             |
| CA IDMS Option • 30                              | reports • 16                            |
| CA JARS DSA Resource Management Option           | SMF/E • 26                              |
| interface • 30                                   | <b>D</b>                                |
| CA JARS Resource Management CA IDMS Option       | D                                       |
| interface • 30                                   | daily processing • 24                   |
| CA JARS Resource Management for CICS interface • | data • 13, 14, 15, 19, 20, 24           |
| 30                                               | additional sources • 15                 |
| CA JARS/OLF option • 12, 15                      | collection • 13                         |
| CA Mainframe Software Manager (CA MSM) • 8, 9,   | input volume • 24                       |
| 11                                               | reduce input • 14                       |
| CA PMA Chargeback • 15                           | RMF • 14, 20                            |
| CA Roscoe interface • 30                         | SMF • 14, 20                            |
| CA Service Desk interface • 30                   | source metrics • 19                     |

| database algorithm • 18                                                                                                    | M                                                                                                    |
|----------------------------------------------------------------------------------------------------|----------------------------------------------------------------------------------------------------|
| DB2 • 12, 16, 30<br>installed • 12<br>interface • 30<br>reports • 16                                                                                                    | Mainframe 2.0 • 8, 9 features • 9 overview • 8                                                                                                    |
| device reports • 16                                                                                                    | maintenance • 29                                                                                                    |
| dump processing • 13                                                                                                    | metrics • 17, 19                                                                                                    |
| E                                                                                                    | for data sources • 19 for record types • 19                                                                                                    |
| Electronic Software Delivery (ESD) • 9, 11<br>estimate charges • 26<br>EXTDATA • 14, 30                                                                                                    | rates • 17 minimum charge • 24 multiple split files • 14                                                                                                    |
| files • 14                                                                                                    | N                                                                                                    |
| reporting • 30  H historical archive • 13                                                                                                    | names of charge elements • 21<br>Network Accounting interface • 30<br>normalize rates • 23                                                                                                    |
| history files • 14                                                                                                    | 0                                                                                                    |
| I                                                                                                    | operation information passed to CA Service Desk • 30                                                                                                    |
| IEFACTRT exit • 26 ignore SMF30 intervals option • 28 implementation • 13 IMS • 21, 30     interface • 30     processing • 21 increase costs • 23 installation • 11, 12 integration points • 30 interfaces • 30 interval records • 28 invoices • 25  J  JES exits, using • 20 | optimizing • 13     data collection • 13     performance • 13     SMF input • 13     options • 28         configuration • 28         ignore SMF30 intervals • 28         suspend limit • 28         suspense • 28     overallocation of resources • 16  P  performance • 13, 14, 16     management • 14     of system loggers • 16 |
| job • 28  purge records • 28  termination records • 28  JSIMAIN program • 15                                                                                                    | optimizing • 13 report on • 16 prerequisites • 12 PTFs • 29                                                                                                    |
| K                                                                                                    | publish rates • 25                                                                                                    |
| key structure • 17                                                                                                    | Q                                                                                                    |
| L                                                                                                    | qualified rates • 23                                                                                                    |
| levels of accounting structure • 18                                                                                                    | R                                                                                                    |
| log files • 13 logstream coupling facility use • 16                                                                                                    | rate • 14, 17, 21, 23, 24, 25, 26<br>adjustment • 24                                                                                                    |

| application • 14 calculations • 14      | suspend limit option • 28 suspense option • 28 |
|-----------------------------------------|------------------------------------------------|
| charging • 24                           | system logger reports • 16                     |
| determination • 21                      | -                                              |
| evaluation • 24, 25                     | Т                                              |
| metrics • 17                            | tape volume utilization • 30                   |
| normalized • 23                         | technology changes • 27                        |
| published • 25                          | test runs • 25                                 |
| qualified • 23                          | TSO users • 20                                 |
| structure • 26                          | tuning • 16                                    |
| tables • 26                             | TVA interface • 30                             |
| testing algorithms • 25                 |                                                |
| raw data sources • 13                   | U                                              |
| record types • 14, 19                   | unit - 17 21 22 22                             |
| recover costs • 17                      | unit • 17, 21, 22, 23<br>business • 23         |
| reduce costs • 23                       |                                                |
| report • 14, 16, 17, 18, 21             | complex • 22<br>data • 23                      |
| consolidated • 16                       | in chargeback • 17, 21                         |
| on capacity • 14, 16                    | use charge • 24                                |
| on chargeback • 21                      | users of resources • 19, 20                    |
| on performance • 14, 16                 | users of resources • 15, 20                    |
| on structure levels • 18                | V                                              |
| on system usage • 16                    |                                                |
| on workload • 16                        | ViewPoint service • 12                         |
| requirements • 17                       | VM interface • 30                              |
| writers • 14                            | volume of data • 24                            |
| requirements • 12                       | W                                              |
| resource use • 16, 19, 20, 26           |                                                |
| RMF data • 14, 20                       | workload reporting • 16                        |
| S                                       | X                                              |
| slotting • 19, 23                       | XML reports ◆ 12                               |
| SMF • 13, 14, 20, 24, 26, 28            | 7                                              |
| data • 14, 20                           | Z                                              |
| data volume • 24                        | zero-based accounting system • 17              |
| dump processing • 13, 14                | 5 ,                                            |
| extensions • 26                         |                                                |
| log files • 13                          |                                                |
| missing records • 28                    |                                                |
| records • 13                            |                                                |
| type 26 records • 28                    |                                                |
| type 30 records • 28                    |                                                |
| SMF/E • 26                              |                                                |
| SMP/E • 11                              |                                                |
| SOAP • 12                               |                                                |
| Software Installation Service (SIS) • 9 |                                                |
| split files • 13, 14                    |                                                |
| static use charge • 24                  |                                                |